# 研究用 UNIXシステムの利用について

## 長崎大学総合情報処理センター

山口正道 E-mail: yamaguti@cc.nagasaki-u.ac.jp

# 目 次

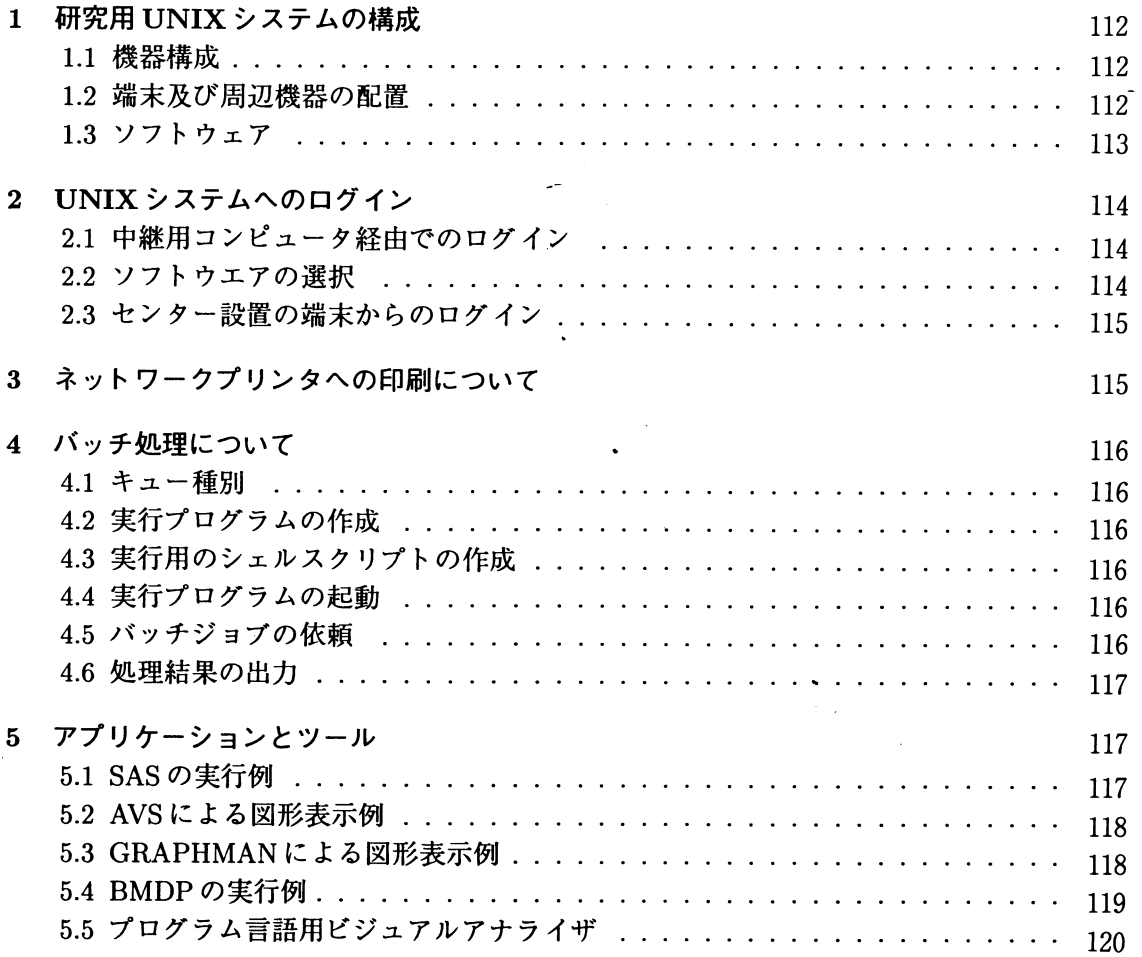

 $\overline{\phantom{a}}$ 

 $\ddot{\phantom{0}}$ 

 $\overline{\phantom{a}}$ 

 $\epsilon$ 

# 1 研究用 UNIXシステムの構成

今回の機種更新では、富士通の AP3000とよばれる研究教育用 UNIXシステムと、画像処理 サーバ、入出力サーバ、それに X端末が研究用として導入された。以下に研究用 UNIXシステ ムの機器構成を示す。

1.1 機器構成

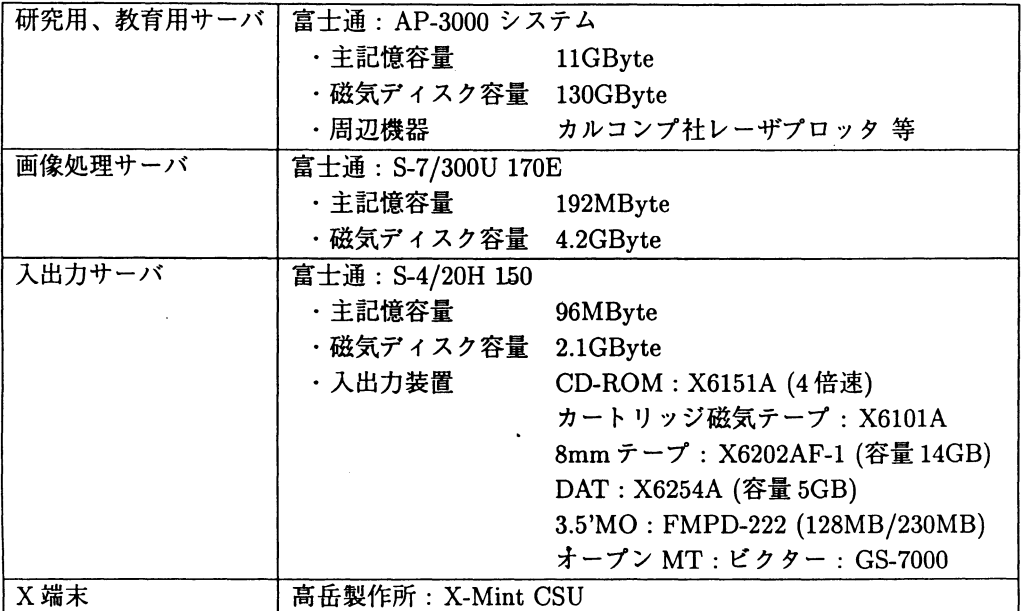

#### 1.2 端末及び周辺機器の配置

研究用 UNIXシステムの端末及び周辺機器の設置場所は以下のとおりである。教育用と併用 の機器は表から除外している。

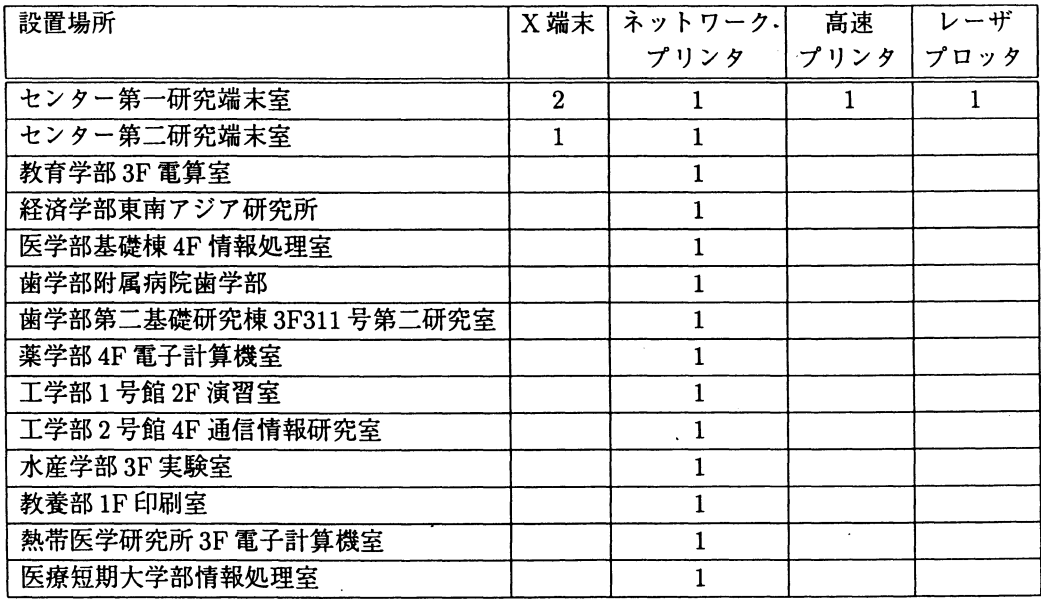

1.3 ソフトウェア

| 能<br>機         | ソフトウェア名                                         |
|----------------|-------------------------------------------------|
| <b>OS</b>      | 日本語 Solaris2.5                                  |
| ウィンドウシステム      | X-Window                                        |
| エディタ           | vi, mule, tiny                                  |
| 漢字入力           | egg, kinput2; Wnn6, Canna                       |
| シェル            | sh, csh, tcsh                                   |
| オンラインマニュアル     | man                                             |
| 和英/英和辞書        | ネットワークこととい                                      |
| タイピング練習        | trr, xtypo                                      |
| メール            | mailx, RMAIL, mh-e, MH, mew                     |
| 電子ニュース         | gn, gnus                                        |
| チャット           | irchat                                          |
| WWW ブラウザ       | Netspace, lynx, w3                              |
| 文書処理           | ASCII 日本語 TFX/ LATFX, 日本語 groff                 |
| 簡易言語           | sed, gawk, perl                                 |
| スプレッドシート       | oleo                                            |
| プログラミング        | Fortrango, gcc, $\text{libg++}$ , gdb, p2c, f2c |
| 図形処理, 画像処理     | ghostscript, gnuplot, tgif, xpaint, xv          |
| 汎用数値解析/データ解析   | BMDP, GNU calc                                  |
| プログラミング        | K-Prolog, Lucid Common LISP                     |
| プロッタサブルーチン     | HCBS/FORTRAN カルコンプサブルーチン                        |
| 2次元グラフィックライブラリ | NOVA*GKS                                        |
| 3次元グラフィックライブラリ | Sun Phigs                                       |
| 会話型図形処理システム    | <b>GRAPHMAN</b>                                 |
| 数式処理システム       | Mathematica                                     |
| 開発支援ツール        | Workbench                                       |
| 可視化システム        | AVS + アニメータ                                     |
| 構造解析システム       | <b>MARC</b>                                     |
| 流体解析システム       | $\alpha$ -flow                                  |
| 数理計画システム       | <b>LINGO</b>                                    |
| 表計算システム        | Applixware                                      |

- 2 UNIXシステムへのログイン
- 2.1 中継用コンピュータ経由でのログイン
	- (1) telnet gatekeeper.cc.nagasaki-u.ac.jp

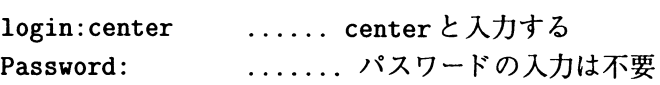

(2) 研究用 UNIX システムの選択

 $\ddot{\cdot}$ 

中継用コンピュータにログインできるとシステムの選択メニューが 表示されるので、4を入力する。

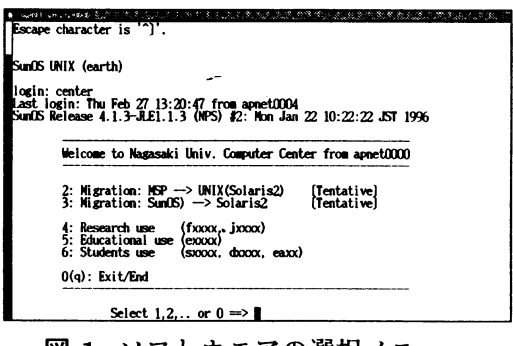

図 1 ソフトウエアの選択メニュー

(3) ログイン名とパスワードの入力

研究用 UNIX システムから下記画面が表示されるので、自分のログイン名 (課題番号)とパスワードを入力する。

login:

Password:

### 2.2 ソフトウエアの選択

apmenuと入力すると次のソフト選択メニューが表示される。利用したいソフトにより数字 を入力する。

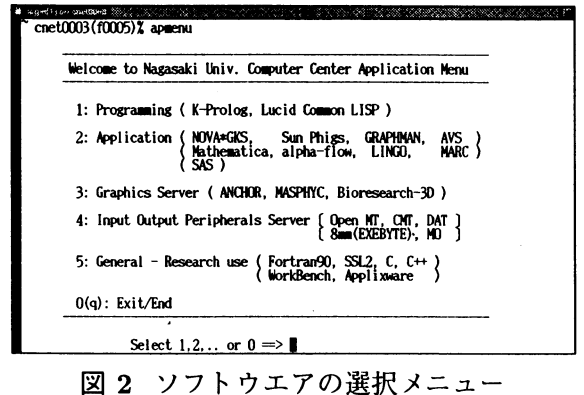

#### 2.3 センター設置の端末からのログイン

下記はパソコン端末 FMV のログイン画面である。下記画面よりログイン名 (課題番号)とパ スワードを入力する。なおログイン画面に Nagasaki Univ. Computer Center(Education)と表 示されている端末が多数設置されている。これは教育用サーパに接続していることを表してい る。 Educationと表示されている場合は login:のところに remotekenと入力する。これによって 研究用のサーパに接続することができる。

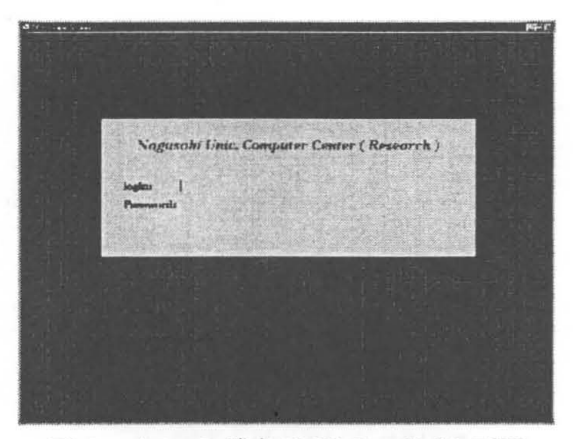

図 3 パソコン端末 FMV のログイン画面

3 ネットワークプリンタへの印刷について

設置場所

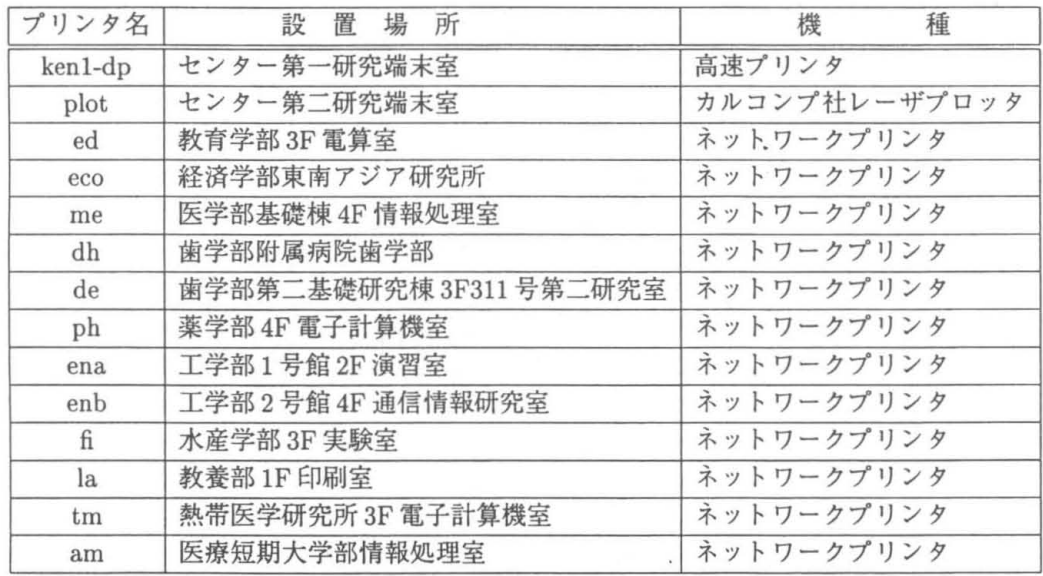

カルコンプ社レーザプロッタ以外はポストスクリプト形式のデータが出力できる。

印刷:lp -dプリンタ名ファイル名

印刷状態の確認:lpstat

印刷のキャンセル: cancel プリンタ名-ジョブ名

#### 4 バッチ処理について

UNIXシステムではネットワークパッチシステム NQS(NetworkQueuing System)でパッチ 処理をおこなう。

4.1 キュー種別

NQSキュー名は MSPのジョブクラスに相当するもので、実行するプログラムの特徴や用途 によりキューを選択して実行する。

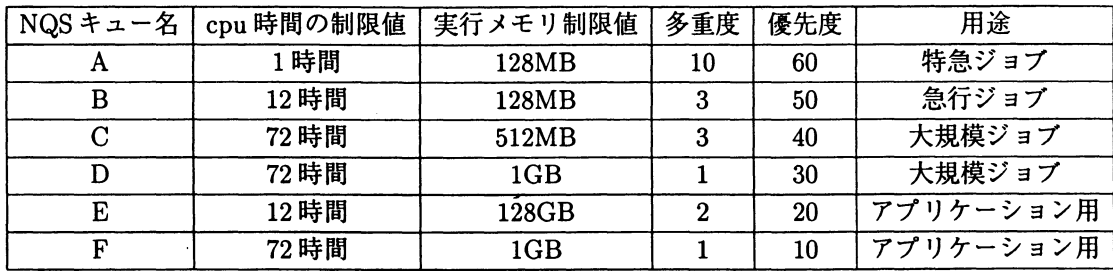

4.2 実行プログラムの作成

Fortran原始プログラム等をコンパイルし、実行プログラムを作成しておく。

frt test01.f -0 test01.out

4.3 実行用のシェルスクリプトの作成

NQSにジョブを依頼するためのシェルスクリプトを次のように記述する。必要であれば、 setenv コマンドで使用するデータファイル等の割当を記述する。

4.4 実行プログラムの起動

シェルスクリプト example.cshの作成例

 $#!$  /bin/csh setenv fu10 testdata←実行時のデータファイル等の割当 testOl.out←実行プログラムを起動する。

fu10 装置参照番号の 10番に割り当てる時(必要であれば指定する) testdata: 割り当てるデータファイル名\*5

#### 4.5 パッチジョブの依頼

qsubコマンドにて NQSにパッチジョブの実行を依頼する。 qsub [-q NQSキュー名] シェルスクリプトファイル名 ※使用例

qsub -q A exsample.csh

NQSキュー名\*1 シェルスクリプト名

NOS キュー名: MSP のジョブクラスに相当するもので NQSの設定時に任意につけられた名前

4.6 処理結果の出力

NQSへ依頼したジョブが終了すると、 qsub コマンド実行時のカレントディレクトリに次の ファイルが作成される。

シェルスクリプト名. e## →エラーメーッセージが格納されたファイル シェルスクリプト名. 0## →処理結果が格納されたファイル ※"##"は qsubコマンド投入時に表示されるリクエスト番号です。 lpマンド等にて、処理結果、又はエラーの内容をプリンタに出力する。

5 アプリケーションとツール

研究用 UNIXシステムでは相当数のアプリケーションやツールが使えるが、すべてを紹介で きない。ここではその中の一部を紹介する。

5.1 SASの実行例

対話型ラインモードによる実行

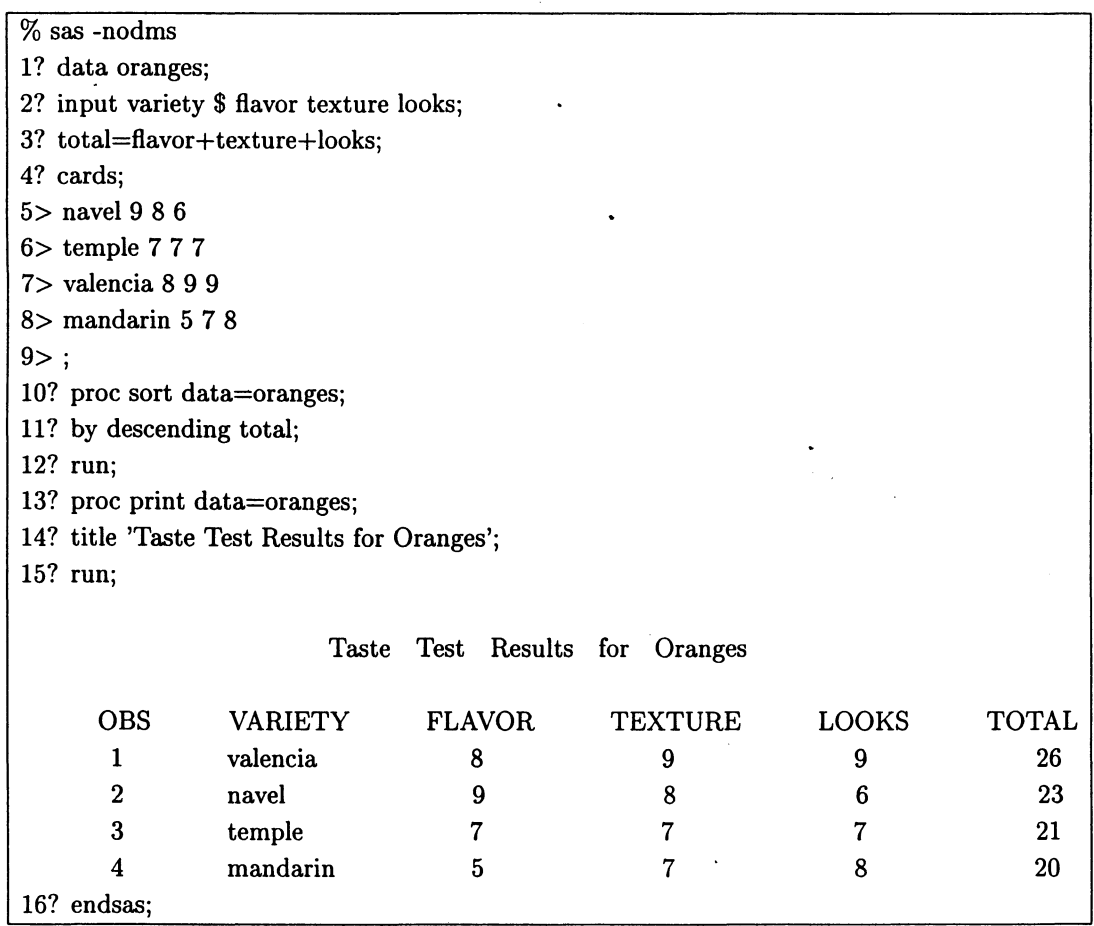

# 5.2 AVSによる図形表示例

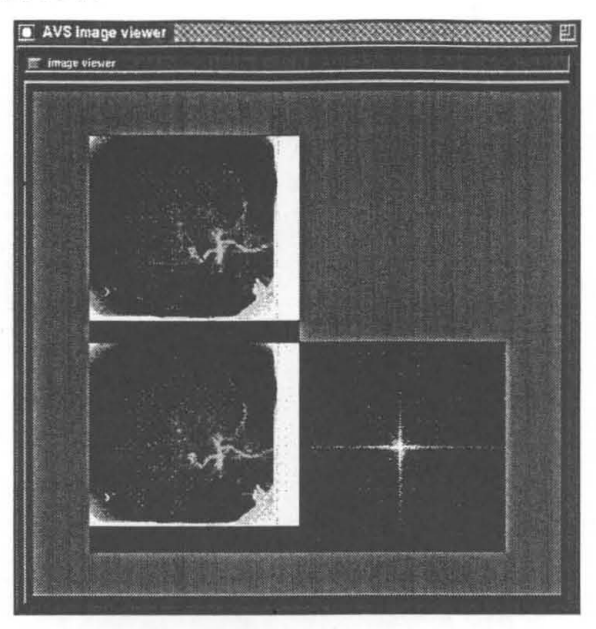

# 5.3 GRAPHMANによる図形表示例

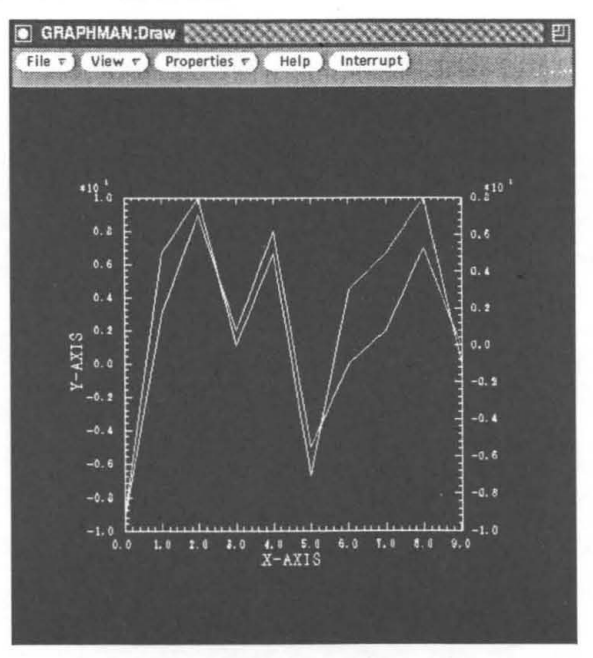

#### 5.4 BMDPの実行例

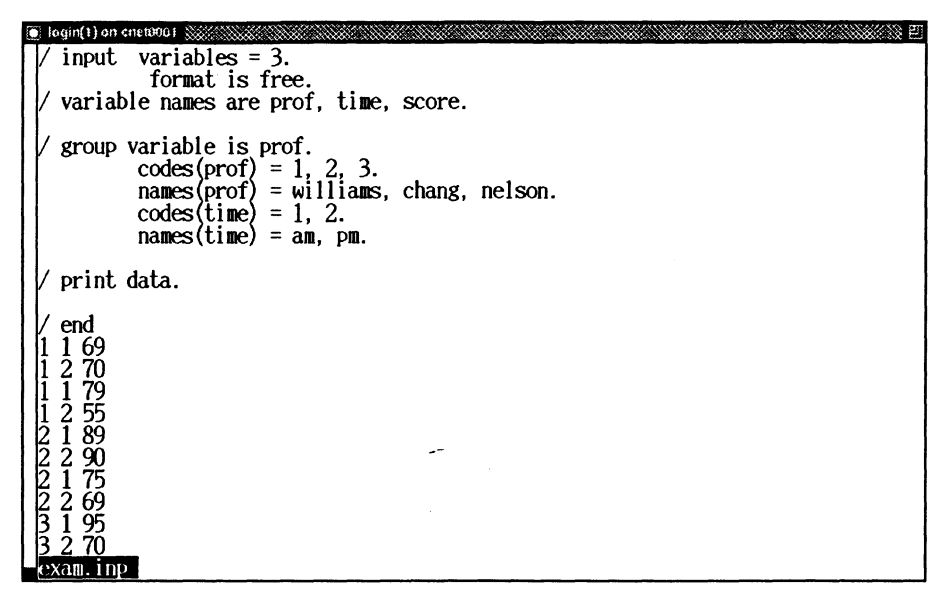

#### 図 4 命令と入力データ

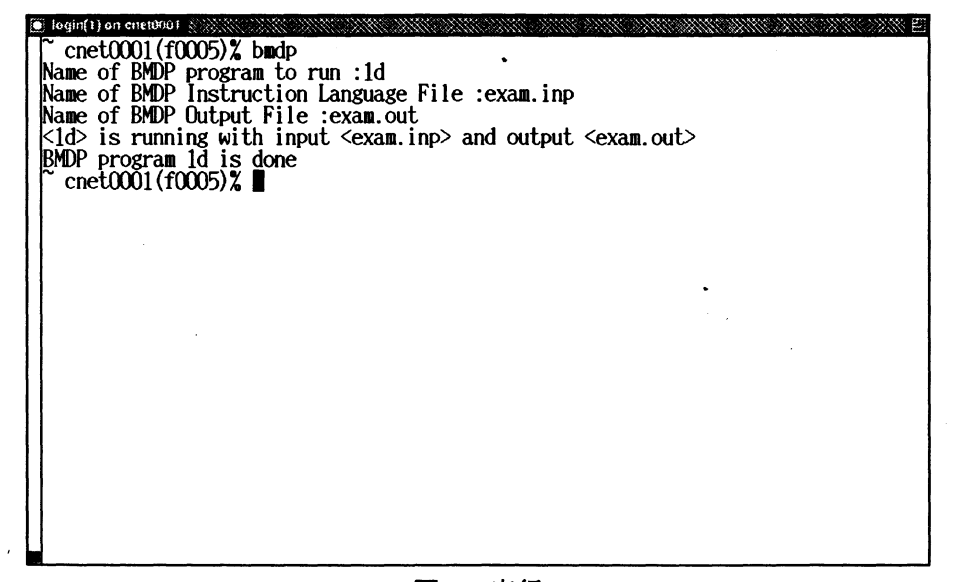

図 5 実行

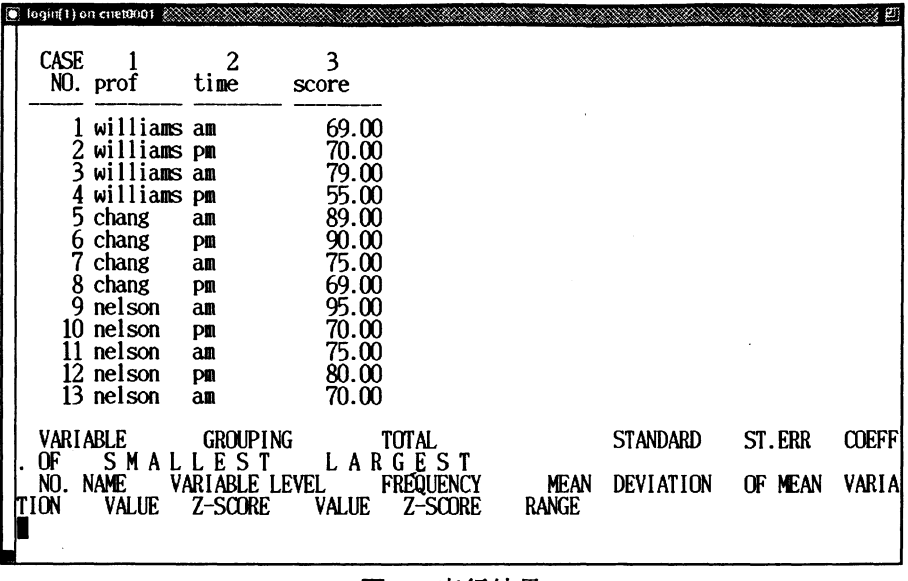

図 6 実行結果

5.5 プログラム言語用ビジュアルアナライザ

ビジュアルアナライザ Workbench では Fortran または C 言語で記述されたソースプログラム を入力とし、プログラムの内部構造やデータの使用状況を視覚的に表示、印刷するツールであ る。下記を利用する場合は workbench と入力すれば利用できる。

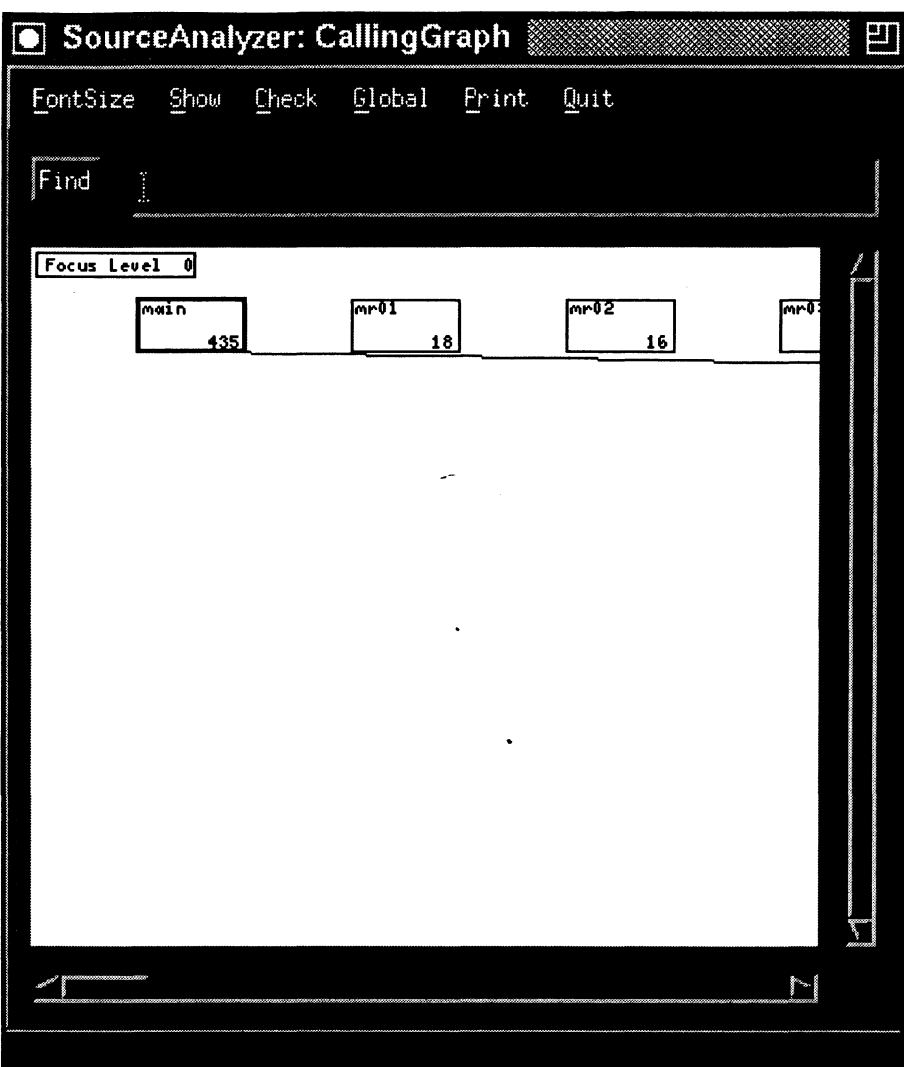

図7 プログラムのフローチャート

 $\sim 10^{-1}$ 

 $\sim 10^{-1}$ 

 $\mathcal{A}^{\text{max}}$  and  $\mathcal{A}^{\text{max}}$ 

| Dismiss | Print                  |                                         |
|---------|------------------------|-----------------------------------------|
|         |                        | Comment i user include i system include |
| Find    |                        |                                         |
|         | BR E                   |                                         |
|         | 1002<br>00396<br>00397 | continue<br>do 1102 ix=1,21             |
|         | 00398                  | xx=dfloat(ix-1)/20.0d0                  |
|         | 00399                  | do 1103 iy=1,21                         |
|         | 00400                  | yy=dfloat(iy-1)/20.0d0                  |
|         | 00401                  | ww=0,0d0                                |
|         | 00402                  | do 1104 i=1,n                           |
|         | 00403                  | do 1104 j=1,n                           |
|         | 00404                  | $ba =$                                  |
|         | 00405                  | 10,5d0*(de1(i)*dexp(                    |
|         | 00406                  | $2-dcos(be1(i)*xx)+al$                  |
|         | 00407                  | $if(j.eq.1)$ go to 411                  |
|         | 00408                  | if(j.eq.2)go to 412                     |
|         | 00409                  | go to 413                               |

図8 プログラムのロジックフロー

 $\mathcal{L}^{\text{max}}_{\text{max}}$  and  $\mathcal{L}^{\text{max}}_{\text{max}}$ 

 $\sim 10^6$ 

 $\mathcal{L}_{\text{max}}$  and  $\mathcal{L}_{\text{max}}$ 

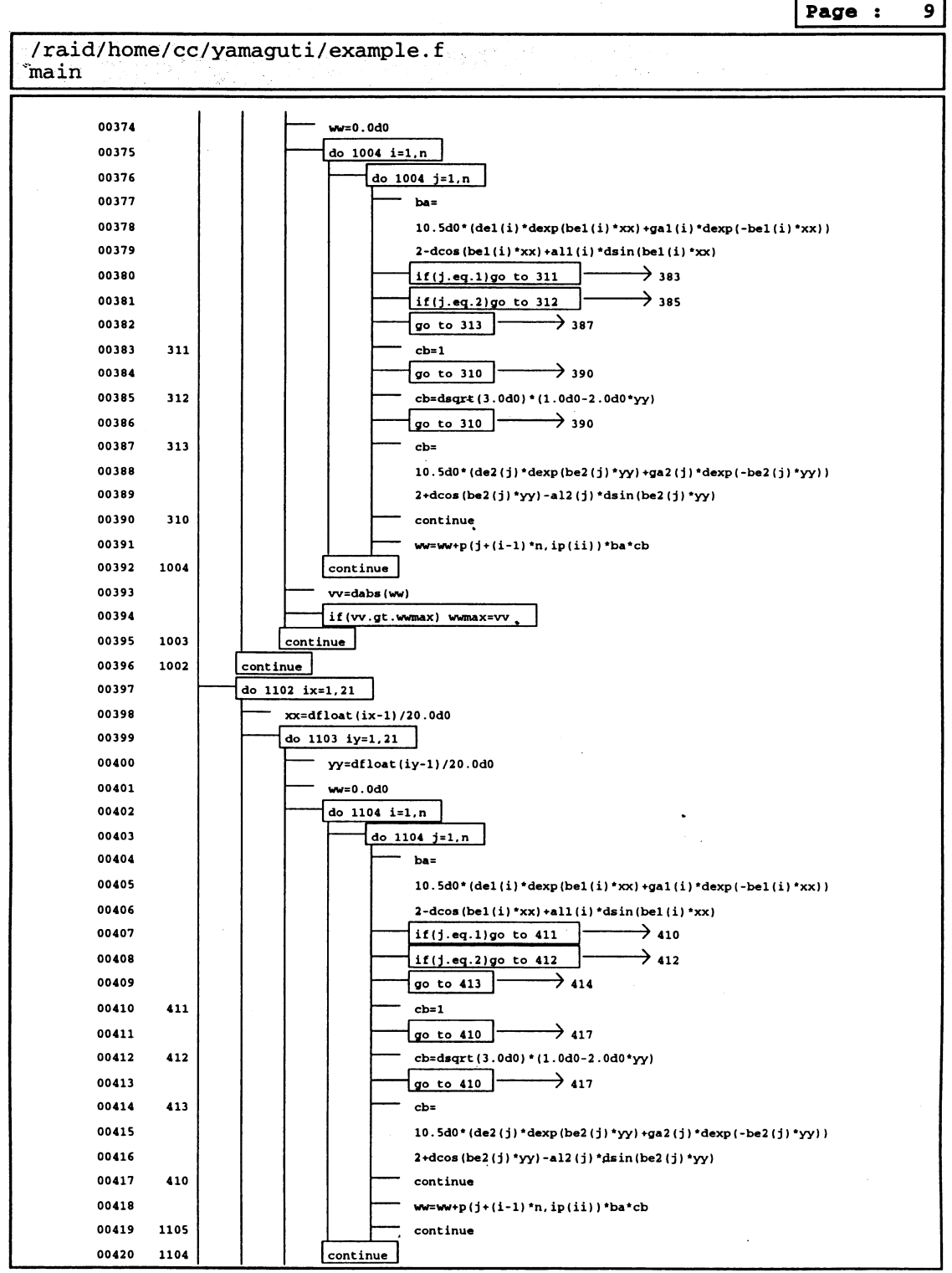

Fortran 90/C Visual Analyzer

Wed Feb 26 20:58:32 1997